## **INSTALAR WRITE N CITE**

## **Antes de instalar o complemento:**

- $\checkmark$  Se xa utilizaches a antiga versión de ReWorks (RefWorks Legacy) cun documento Word, continúa con esa versión de RefWorks ata que o remates.
- $\checkmark$  Pecha calquera programa de Microsoft Office (Word, Power Point etc) antes de iniciar a instalación.
- $\checkmark$  Desinstala a versión anterior de Write-N-Cite do ordenador se xa o tiñas instalado.

## **Instalación**

Write-N-Cite descárgase dende a túa conta de ProQuest RefWorks.

Dende os 3 puntos selecciona o menú "Herramientas" e escolle "Cita en Microsoft Word".

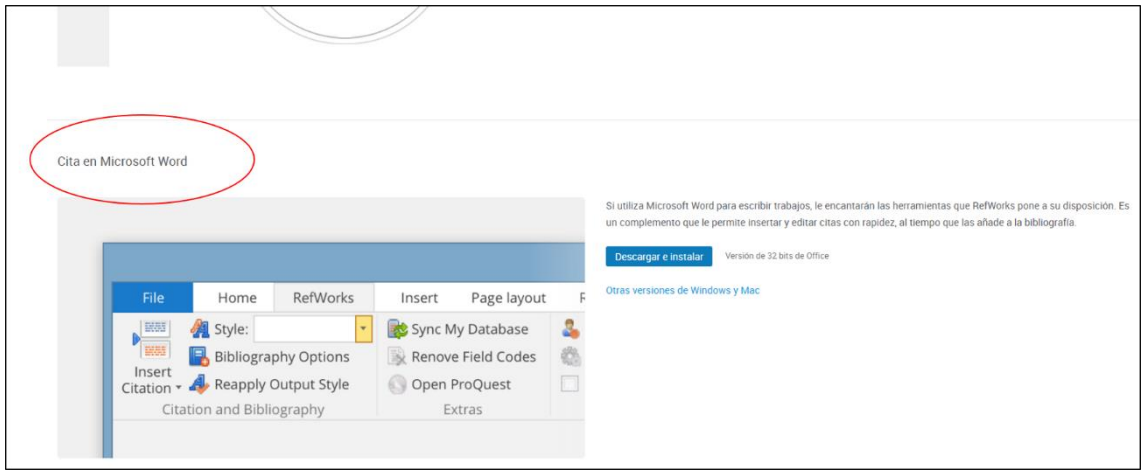

Revisa o apartado "Otras versiones de Windows y Mac" para seleccionar e instalar a versión que se axuste ao teu ordenador.

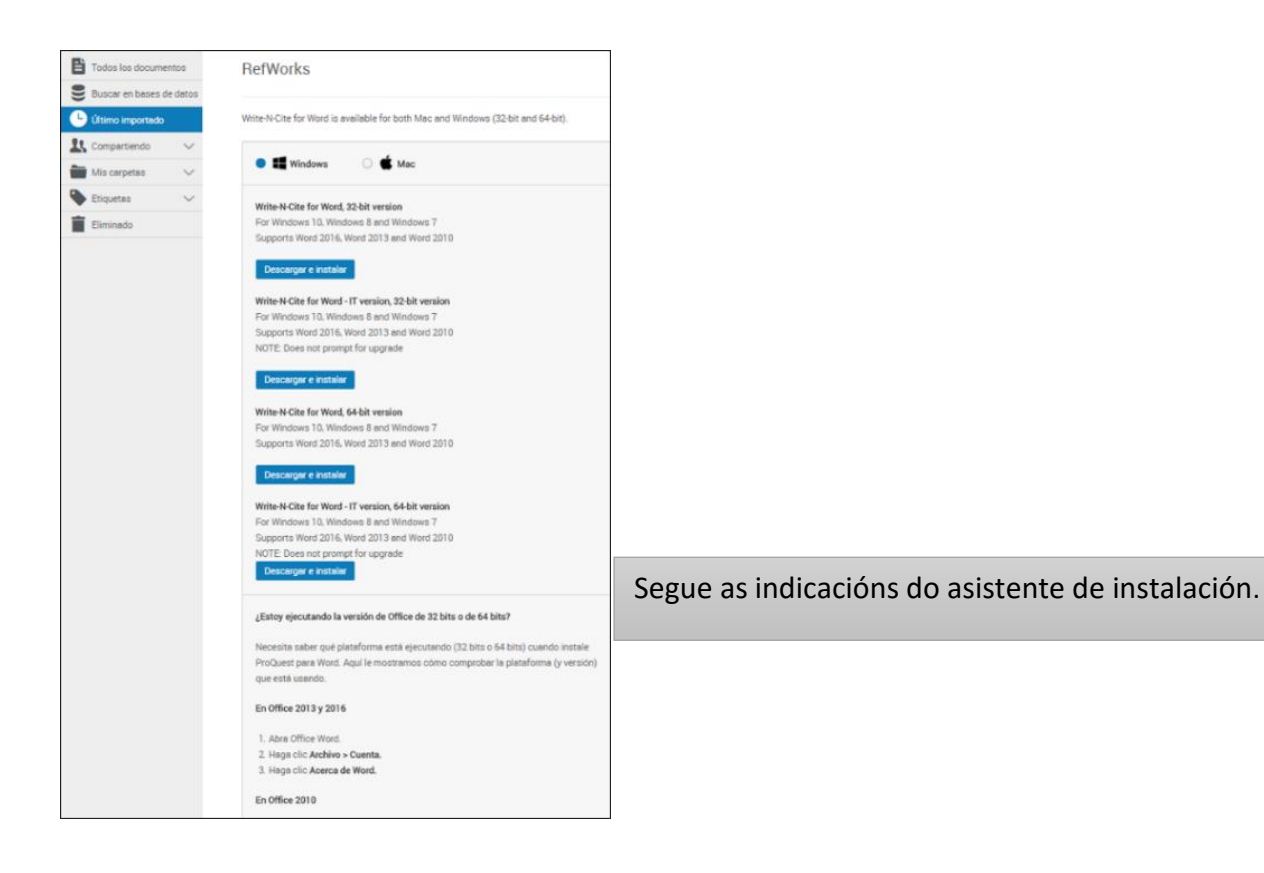